## Classificação de Provas e Questões

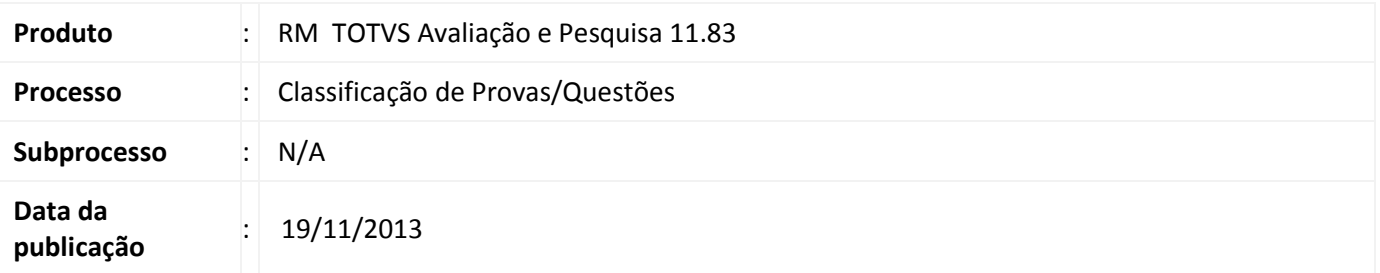

## Importante

Para utilizar este processo é necessário que você possua versões superiores a estas:

Biblioteca RM 11.83.53

No Totvs Avaliação e pesquisa foram realizadas melhorias nos cadastro de:

- Classificações para Permitir criar itens de classificação de forma hierárquica, para Provas e/ou Questões e criar filtros de provas e questões de acordo com as permissões do perfil do usuário de acesso às classificações.
- Cadastros de provas e questões para inserir 0 ou quanta classificações desejar para uma questão ou prova.

### Desenvolvimento/Procedimento

#### 1- Cadastro de Classificações obedecendo a uma hierarquia.

As classificações são agrupadas em níveis, de acordo com seu código. Foi criado um novo cadastro, chamado "Itens de Classificação". Esse cadastro é composto por dois itens (Prova e Questão), para cada um deles pode ser definida uma máscara. Essa máscara é utilizada no cadastro de classificações para agrupar as classificações hierarquicamente. A máscara é definida por item, e deve ser preenchida com tralhas(#) e pontos (.). Cada tralha(#) representa um algarismo de 0 a 9.

Este documento é de propriedade da TOTVS. Todos os direitos reservados.

 $\odot$ 

Este documento é de propriedade da TOTVS. Todos os direitos reservados.

.<br>ල

# Boletim técnico

# **TOTVS**

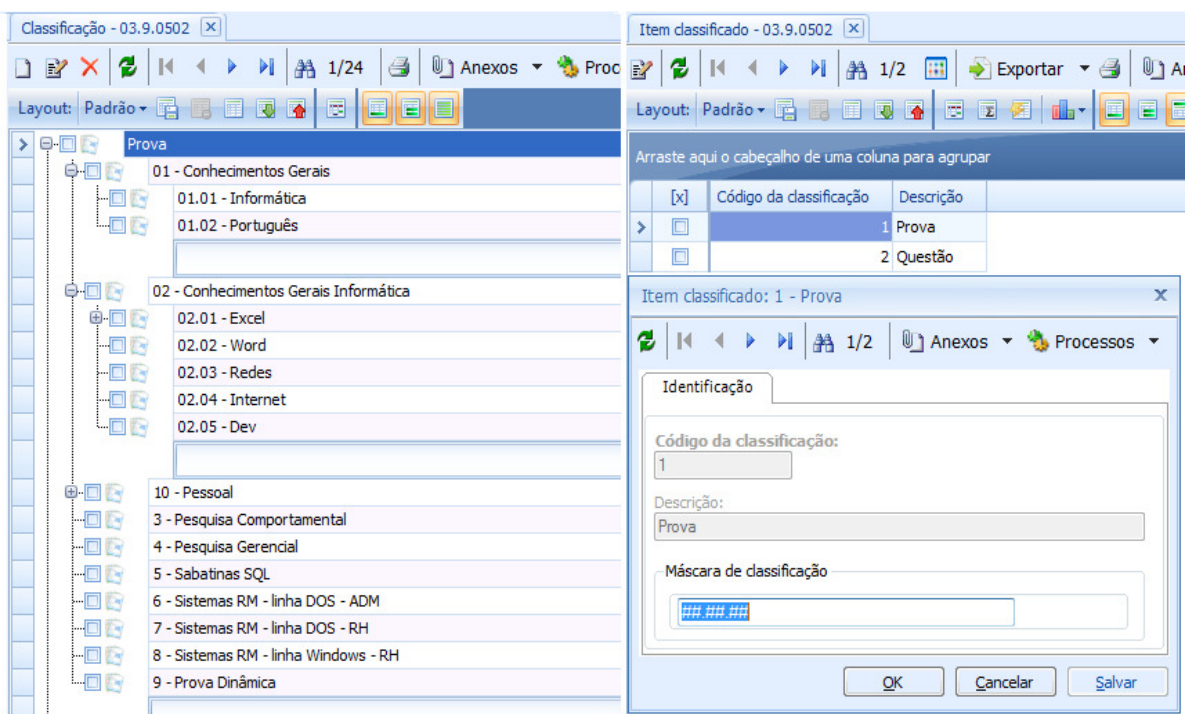

Imagem: A esquerda a visão do cadastro de "Classificação". A direita a visão e a edição do cadastro de "Itens de Classificação".

A visão do cadastro de "Classificação" é exibida em formato de árvore, agrupando as classificações de acordo com seu código. Ao cadastrar uma nova classificação deve ser selecionado o item que está sendo Classificado (Prova ou Questão), e informado o código (campo "Código da Classificação") de acordo com a máscara definida no cadastro de "Item Classificado".

# Importante O usuário somente visualizará as classificações em provas e questões se der permissão no perfil do usuário.

#### 2- Permissões por perfil de usuário a itens de classificação das provas e questões

Ao cadastrar uma nova classificação será necessário conceder permissão aos perfis para cada classificação. Através de "Serviços Globais > Perfis > Anexo > Parâmetros avaliação e pesquisa". Somente os usuários que façam parte do Perfil selecionado poderão visualizar as respectivas classificações e as Provas/Questões associadas a ela.

No formulário de Parâmetros Avaliação e Pesquisa são exibidas em forma de árvore todas as classificações cadastradas. Para cada uma é possível permitir ou proibir acesso. Ao proibir o acesso a uma classificação os usuários daquele perfil não poderão visualizar as Provas e Questões associadas a ela, e não poderão visualizar ou selecionar aquela classificação no cadastro, ou nos filtros. É possível conferir ou proibir acesso a um nível, ou a vários níveis simultaneamente.

# Boletim Técnico

| Perfil - 03.9.0507   ×                                                                                      |                                          |                                                     |                                       |                         |           |                                    |  |
|----------------------------------------------------------------------------------------------------|------------------------------------------|-----------------------------------------------------|---------------------------------------|-------------------------|-----------|------------------------------------|--|
| Sistema: Avaliação e Pesquisa +                                                                             |                                          |                                                     |                                       |                         |           |                                    |  |
|                                                                                                    | $\mathbb{R}^n$ X                         |                                                     | > 1<br><b>船 1/3</b>                   | <b>Ⅲ → Exportar</b> ▼ 4 |           | → [Filtr<br>Anexos v & Processos v |  |
| Layout: Layout - BBBBBBBBB<br>EE<br>圓<br>Fluxo de atendimentos                                              |                                          |                                                     |                                       |                         |           |                                    |  |
|                                                                                                    |                                          | Arraste aqui o cabeçalho de uma coluna para agrupar |                                       |                         |           | <b>GED</b>                         |  |
|                                                                                                    |                                          |                                                     |                                       |                         |           | <b>Illa</b> Gráficos               |  |
|                                                                                                    | [x]                                      | Cód, Perfil                                         | Identificação                         | Criado Por              | Criado Em | Consultas SOL                      |  |
| ⋗                                                                                                    | $\Box$                                   | DP                                                  | Departamento Pessoal (RM T            |                         |           | B<br>Relatórios                    |  |
|                                                                                                    | □                                        | Perfil1                                             | Perfil mestre (RM TESTIS)             |                         |           | Mapa                               |  |
|                                                                                                    | □                                        | <b>TST</b>                                          | Teste                                 | mestre                  | 07/11/201 | Parâmetros Avaliação e Pesquisa    |  |
| TstPerfilClassificacaoForm<br>$\mathbf{x}$                                                                  |                                          |                                                     |                                       |                         |           |                                    |  |
|                                                                                                    |                                          |                                                     |                                       |                         |           |                                    |  |
| <b>Expandir Tudo</b><br>Recolher Tudo                                                                       |                                          |                                                     |                                       |                         |           | Proibir Acesso                     |  |
|                                                                                                    |                                          | Permitir Acesso<br>÷                                |                                       |                         |           |                                    |  |
| Prova<br>⊟~V<br>□ √ 01 - Conhecimentos Gerais<br>$\sqrt{01.01}$ - Informática<br>$\sqrt{01.02}$ - Português |                                          |                                                     |                                       |                         |           |                                    |  |
|                                                                                                    |                                          |                                                     |                                       |                         |           |                                    |  |
|                                                                                                    |                                          |                                                     |                                       |                         |           |                                    |  |
|                                                                                                    |                                          |                                                     | 02 - Conhecimentos Gerais Informática |                         |           |                                    |  |
|                                                                                                    | 02.01 - Excel<br>02.01.01 - Fórmulas     |                                                     |                                       |                         |           |                                    |  |
|                                                                                                    |                                          |                                                     |                                       |                         |           |                                    |  |
|                                                                                                    | 02.02 - Word<br>$\bigcirc$ 02.03 - Redes |                                                     |                                       |                         |           |                                    |  |
|                                                                                                    | $02.04$ - Internet                       |                                                     |                                       |                         |           |                                    |  |
| $02.05 - Dev$                                                                                               |                                          |                                                     |                                       |                         |           |                                    |  |
| 10 - Pessoal                                                                                                |                                          |                                                     |                                       |                         |           |                                    |  |
| $10.01 -$ Pessoal A<br>$10.02 - Pessoal B$                                                                  |                                          |                                                     |                                       |                         |           |                                    |  |
|                                                                                                    | $l$ measamu $l$                          |                                                     |                                       |                         |           |                                    |  |

Imagem: Visão do anexo "Parâmetros Avaliação e Pesquisa".

### 3- Classificação de Provas e Questões

Nos cadastros de "Prova" e "Questão" é possível associar classificações as mesmas. Não existe limite, podem ser associadas N classificações a uma Prova/Questão através da aba "Classificação".

Caso nenhuma classificação seja associada, aquela Prova/Questão será visualizada por todos os usuários. Ao associar alguma classificação, somente os usuários com Perfil que tenha acesso aquela Classificação poderão visualizá-la.

## 4- Filtros

Em todas as visões e processos envolvendo Provas ou Questões é possível fazer filtro por classificação. Dois filtros serão disponibilizados por padrão.

- Um filtro chamado "Classificação", do tipo (IN). Ao escolher esse filtro o usuário deve informar o nome de uma ou várias Classificações, e o filtro exibirá todas as Provas/Questões com aquelas classificações. - Um filtro chamado "Por Classificação". Nesse filtro é exibido um lookup, onde o usuário pode escolher a classificação pela qual deseja filtrar.

Os filtros disponibilizados não podem ser alterados. Caso necessário o usuário pode criar novos filtros utilizando o campo "Classificação".

## 5- Adição de filtro por classificação no processo de adição de questões a prova

No processo de "Adição de Questões", acessível através da visão de Provas foi adicionado um lookup para que possa ser realizado o filtro por classificação.

 $\odot$